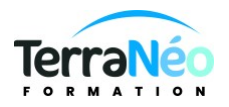

# Programme de Formation

## Powerpoint initiation

## **Organisation**

**Durée :** 7 heures

**Mode d'organisation :** Présentiel

## **Contenu pédagogique**

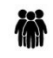

#### *Public visé*

Toute personne qui conçoit et réalise des présentations orales avec des supports visuels

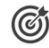

## *Objectifs pédagogiques*

Apprendre à utiliser les fonctionnalités de POWERPOINT

### *Description*

- Préambule· Présentation de PowerPoint
- · Différentes utilisations du logiciel
- · Conseils de présentation

#### Prise en main du logiciel· Description du ruban

- · Gestion de l'interface
- · Créer un nouveau diaporama
- · Utilisation des modèles de diaporama
- Les diapositives· Ajouter / supprimer des diapositives
- · Les dispositions de diapositives
- · Regrouper ses diapositives dans des sections
- · Déplacer une diapositive
- · Annoter avec du commentaire
- · Les différents formats

Ajout de contenu· Les zones réservées

- · Insertion et mise en forme de texte
- · Insertion et personnalisation de formes
- · Insertion et modifications d'images
- · Création d'un album photo
- · Insertion de tableaux
- · Utilisation de WordArt
- · Les graphiques et organigrammes
- · Organisation du contenu inséré

#### Aspect des diapositives· Utiliser les thèmes de diapositives

TerraNéo Formation – 4 Rue des Champs, 57470 HOMBOURG HAUT France – 03 72 36 11 14 – contact@terra-neo.fr – www.terra-neo.fr SIRET : 918 423 518 00011 – RCS SARREGUEMINES – Code APE 8559A

- · Ajouter un arrière-plan
- · Créer son thème personnalisé
- · Effets visuels
- · Animer un contenu
- · Personnaliser son animation
- · Le minutage des animations (démarrage, durée, délai)
- · Les transitions entre les diapositives
- · Le minutage des transitions

Affichage du diaporama· Lancement du mode diaporama

- · Création d'un diaporama personnalisé
- · Configurer le diaporama
- · Les autres modes d'affichages
- · Insertion d'en-tête et pied de page
- · Ajout de commentaires

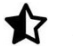

## **1 Prérequis**

Savoir communiquer en français (lu, écrit, parlé) Être à l'aise avec l'environnement Windows

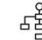

## *Modalités pédagogiques*

Formation en présentiel Vidéoprojection

## *Moyens et supports pédagogiques*

Salle de formation

Support de cours vidéo projeté

pas de support pédagogique papier. Possibilité de support en ligne sur demande (fait l'objet d'une tarification)

Ordinateurs équipés Windows 10 et pack office 2016 ou Microsoft 365 en ligne Vidéoprojecteur

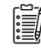

#### *Modalités d'évaluation et de suivi*

Exercice corrigé

Attestation de présence et des acquis

EN OPTION : passage du test [TOSA](https://www.tosa.org/FR/Index) d'une durée d'une heure en présentiel à l'issue de la formation.

Le test comporte 35 questions adaptatives - le niveau de difficulté évolue selon les réponses du candidat qui permet d'obtenir un score sur 1000 points.

A l'issue, le candidat reçoit une attestation de niveau dont la validité est reconnue dans le monde professionnel, ainsi qu'une analyse de ses résultats.

Le test fait l'objet d'une tarification individuelle de 100 € TTC.